**Maretić, Antonio**

## **Undergraduate thesis / Završni rad**

**2015**

*Degree Grantor / Ustanova koja je dodijelila akademski / stručni stupanj:* **University of Pula / Sveučilište Jurja Dobrile u Puli**

*Permanent link / Trajna poveznica:* <https://urn.nsk.hr/urn:nbn:hr:137:818473>

*Rights / Prava:* [In copyright](http://rightsstatements.org/vocab/InC/1.0/) / [Zaštićeno autorskim pravom.](http://rightsstatements.org/vocab/InC/1.0/)

*Download date / Datum preuzimanja:* **2024-04-26**

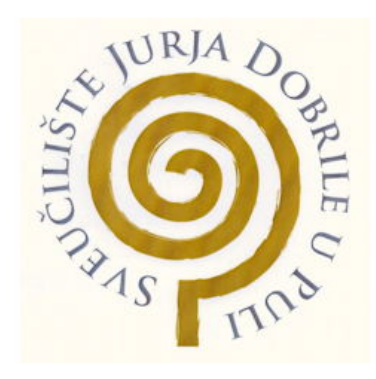

*Repository / Repozitorij:*

[Digital Repository Juraj Dobrila University of Pula](https://repozitorij.unipu.hr)

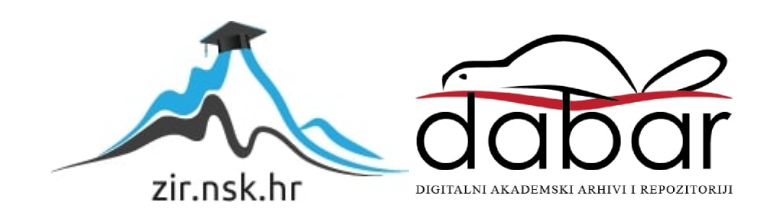

Sveučilište Jurja Dobrile u Puli Fakultet ekonomije i turizma «Dr. Mijo Mirković»

## **ANTONIO MARETIĆ**

## **HTML 5 STANDARD**

Završni rad

Pula, 2015.

Sveučilište Jurja Dobrile u Puli Fakultet ekonomije i turizma «Dr. Mijo Mirković»

## **ANTONIO MARETIĆ**

## **HTML 5 STANDARD**

Završni rad

**JMBAG: 0303038090, redoviti student**

**Studijski smjer: informatika**

**Predmet: elektroničko poslovanje**

**Mentor: prof. dr. sc. Vanja Bevanda**

Pula, 2015.

## IZJAVA O AKADEMSKOJ ČESTITOSTI

Ja, dolje potpisani Antonio Maretić, kandidat za prvostupnika informatike ovime izjavljujem da je ovaj Završni rad rezultat isključivo mojega vlastitog rada, da se temelji na mojim istraživanjima te da se oslanja na objavljenu literaturu kao što to pokazuju korištene bilješke i bibliografija. Izjavljujem da niti jedan dio Završnog rada nije napisan na nedozvoljen način, odnosno da je prepisan iz kojega necitiranog rada, te da ikoji dio rada krši bilo čija autorska prava. Izjavljujem, također, da nijedan dio rada nije iskorišten za koji drugi rad pri bilo kojoj drugoj visokoškolskoj, znanstvenoj ili radnoj ustanovi.

Student:

U Puli, . . 2015.

# SADRŽAJ

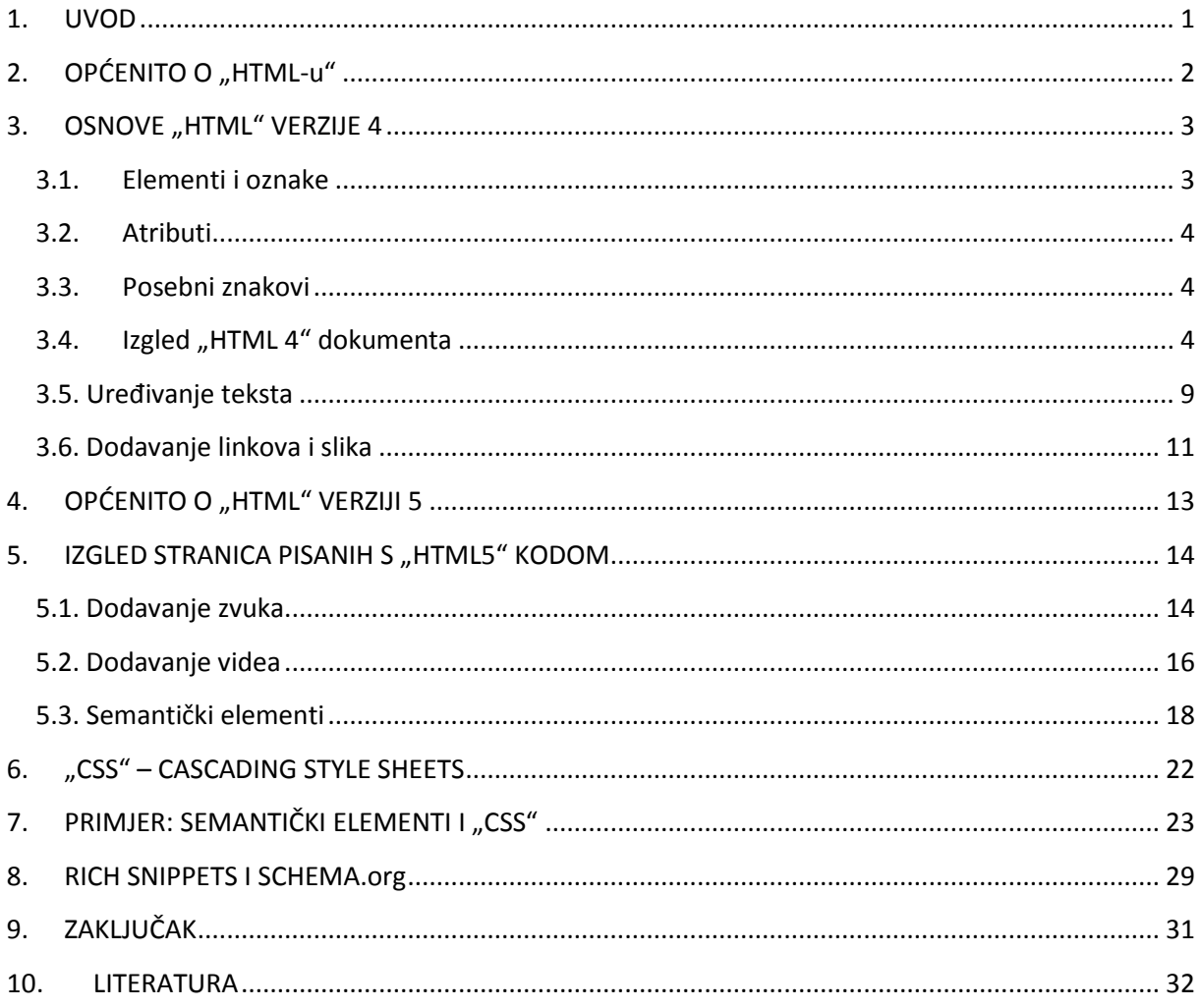

### <span id="page-5-0"></span>**1. UVOD**

Ovaj je rad posvećen računalnom jeziku za označavanje, poznatim pod nazivom "HTML 5". Istraživanje je posvećeno uglavnom pitanjima koja se najčešće pojavljuju kada govorimo o ovoj temi, kao primjerice zašto je uveden HTML5 i da li je uopće potrebno učiti i koristiti nešto novo kad ono postojeće i relativno kvalitetno odlično funkcionira. Odgovori na ta pitanja kriju se u novim mogućnostima koje pruža nova verzija "HTML 5" jezika. Iako je ranija verzija jezika za označavanje "HTML 4" bila korištena sve od 1997., te su se njeni elementi i kao i njene mogućnosti koje je pružala mogle maksimalno koristiti, svakako je nešto nedostajalo. Upravo je iz tog razloga 2014. godine uvedena ova nova verzija "HTML 5" jezika, koja će se u nastavku ovoga rada pokušati jasnije prikazati primjerima. Kao odgovor na ranije postavljena pitanja može se navesti da je uočeno da je "HTML 5" sa svojim novim oznakama, o kojima će biti govora u kasnijem djelu teksta, doveo izradu Internet stranice na novu razinu te podigao mogućnosti ljepšeg, preciznijeg, urednijeg i jednostavnijeg izgleda i održavanja koda. Sa svojim je novim oznakama "razbio" dosad korištene oznake (npr.  $\langle \text{div} \rangle$ , te otvorio mogućnost korištenja novih oznaka na nove načine.

U radu je prikazan osnovni primjer ranije verzije "HTML" jezika, odnosno verzije "HTML 4", te osnove "HTML 5" standarda. Opisani su novi elementi i oznake "HTML 5" kao i njegovi atributi. Kod primjera verzija "HTML 5", objašnjeno je na koji način se mogu jednostavno urediti tekstovi, dodati linkovi i slike koji se ne razlikuju bitno od ranije verzije "HTML 4". Prikazani su i primjeri novih elemenata u verziji "HTML 5" vezani za video i zvuk, točnije, izgled trake za upravljanje zvukom i videom. Prije završnog dijela objašnjeni su nove semantički elementi i "CSS".

Kod prikaza posljednjih primjera biti će prikazan izgled semantičkih elemenata bez korištenja "CSS-a", kao i glavnu ulogu "CSS-a" kod izrade Internet stranice, uz objedinjenje više primjera kroz jedan ogledni primjer gdje se upotrebljavaju semantički elementi, uređenje teksta i stranice s korištenjem "CSS-a".

## <span id="page-6-0"></span>2. **OPĆENITO O "HTML-u"**

Hypertext Markup Language, skraćeno "HTML" je standardni jezik koji se koristi za izradu web stranice. Web preglednici mogu pročitati "HTML" datoteke i prikazati ih u vidljivom stanju na web preglednicima. Dakle, isti opisuje strukturu web stranice, iz čega proizlazi da je to jezik za označavanje, a ne programski jezik kao što ga mnogi tumače.

"HTML" elementi čine gradivne blokove svih web stranica. Također omogućuje da slike i objekti budu ugrađeni, te se može koristiti za stvaranje interaktivnih obrazaca. On, dakle, daje sredstva za stvaranje strukturiranih dokumenata koji označavaju strukturalne semantike za tekst kao što su zaglavlja, stavke, popisi, linkovi, citati i drugi objekti.

Jezik napisan u obliku "HTML" sadrži elemente koji se sastoje od naziva oznaka omeđenih znakovima veće i manje (primjer: <html>) o kojima će biti govora u daljnjem tekstu rada. Preglednici ne prikazuju "HTML" oznake i skripte, nego se oni koriste za interpretaciju sadržaja stranice.

Web preglednici također mogu koristiti skripte pisane u jezicima kao što su JavaScript koji može čitati i modificirati sadržaj "HTML" dokumenta te se piše unutar "HTML-a". Također, web preglednici koriste i Cascading Style Sheets (CSS) kojim se može definirati prikaz i izgled teksta kao i drugih objekata na stranici.

Verzija "HTML 4" jezika počela se koristiti davne 1997. godine, ali se u današnje vrijeme sve više koristi "HTML 5" verzija koja je izašla 2014. godine.

## <span id="page-7-0"></span>**3. OSNOVE "HTML" VERZIJE 4**

### <span id="page-7-1"></span>**3.1. Elementi i oznake**

Elementi su strukture koje opisuju "HTML" dokument, kao što je primjerice element "P" koji predstavlja "paragraph <sup>1</sup>" i koji se sastoji od 3 djela :

- 1. Početna oznaka
- 2. Sadržaj
- 3. Završna oznaka

Oznaka je poseban dio koji se nalazi u elementu, te bi primjer elementa "P" kao oznake izgledao na sljedeći način: "<p>". Ova oznaka početna je oznaka nekakvoga odlomka, dok se za završnu oznaku ispred naziva stavlja simbol "/", tako da završna oznaka tada izgleda " $\leq$ /p>". Dakle, izgled potpunog elementa koji je objedinjen svima trima elementima izgledao bi:

### $<$ p $>$ paragraph $<$ /p $>$

Kada govorimo o imenima elemenata za iste nije važno da li su pisana malim slovima, velikim slovima ili kombinacijom velikih i malih slova.

Postoje i neki elementi koji ne trebaju imati završnu oznaku iz zato što nemaju nikakav sadržaj. Primjer takvog elementa bio bi "<br>" nazivom *line break* koji prekida liniju, primjerice teksta, te nastavlja liniju u novom redu.

**.** 

 $<sup>1</sup>$  Hrv: ..oznaka"</sup>

#### <span id="page-8-0"></span>**3.2. Atributi**

Atributi su dio elemenata koji definiraju različita svojstva tog elementa uz koji se nalazi. Primjerice atribut "SRC" (eng. *source*) koji uz naziv elementa "IMG" (eng. *image*) daje lokaciju slike. Isti se piše samo u početnoj oznaci, te ga nije potrebno pisati u završnoj oznaci. Atribut koristi formu : Ime-Atributa="Vrijednost-Atributa", a primjer oznake s atributom izgledalo bi:

$$
\leq
$$
img src="slika.png"

U oznaci može postojati i više atributa, a ne samo jedan, npr.:

<img src="slika.png" alt="naziv\_slike" class="slika">

Ovdje su dodani atributi "alt" koji dodaje ime slici, te atribut "class" koji definira CSS klasu koja će se koristiti za oblikovanje slike.

#### <span id="page-8-1"></span>**3.3. Posebni znakovi**

Pojedini znakovi u "HTML-u" su rezervirani za određena označavanja i mora se paziti da se doslovno ne pojavljuju u nekakvom tekstu. Primjeri za takve znakove su : "&copy" daje simbol " $\mathbb{O}$ ", "&nbsp" je znak za razmak (*space*). Isto tako postoje kodovi koji mogu ispisivati slova koja nisu iz latiničnoga pisma. Primjerice kod  $\mathcal{R}_{\pm}$ #1607" ispisuje arapsko slovo  $\mathcal{L}$ ".

#### <span id="page-8-2"></span>**3.4. Izgled "HTML 4" dokumenta**

"HTML 4" dokument počinje sa "DOCTYPE" deklaracijom s kojom određujemo verziju "HTML-a". Nakon deklaracije dolazi element "HTML" koji u sebi sadrži elemente "HEAD" koji sadrži informacije o dokumentu kao što su primjerice naslov dokumenta ili nekakve ključne riječi i element "BODY" u kojem se nalazi kompletan sadržaj nekakve stranice.

Primjer izgleda stranice "HTML 4" :

<!DOCTYPE HTML PUBLIC "-//W3C//DTD HTML 4.01//EN"

"http://www.w3.org/TR/html4/strict.dtd">

<html> <head> </head> <body> </body>

</html>

Navedeno predstavlja primjer jedne početne strukture "HTML" stranice koja nema sadržaj, odnosno praznu stranicu.

Prošireniji izgled stranice sa tekstom i izgled stranice na slici 1:

<!DOCTYPE HTML PUBLIC "-//W3C//DTD HTML 4.01//EN"

```
"http://www.w3.org/TR/html4/strict.dtd">
```
<html>

<head> <title>Naziv dokumenta</title> </head>

<body>

```
<h1>Naslov</h1>
```

```
<p>Paragraf</p>
```

```
\langle P \rangleparagraf\langle p \rangle
```
</body>

</html>

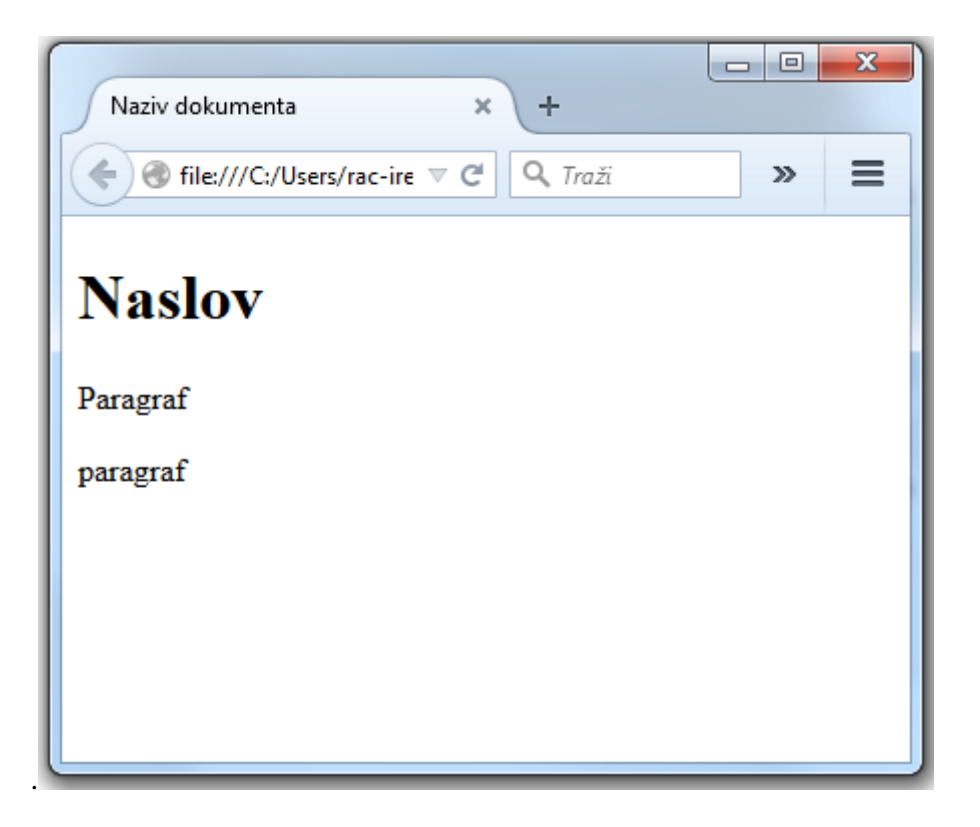

Slika 1. Izgled stranice napisane prijašnjim kodom. Izvor: Izradio autor

U tablici 1. prikazani su najčešće korištene oznake, a na slici 2 i slici 3 je još jedan primjer pisanja koda i izgleda stranice.

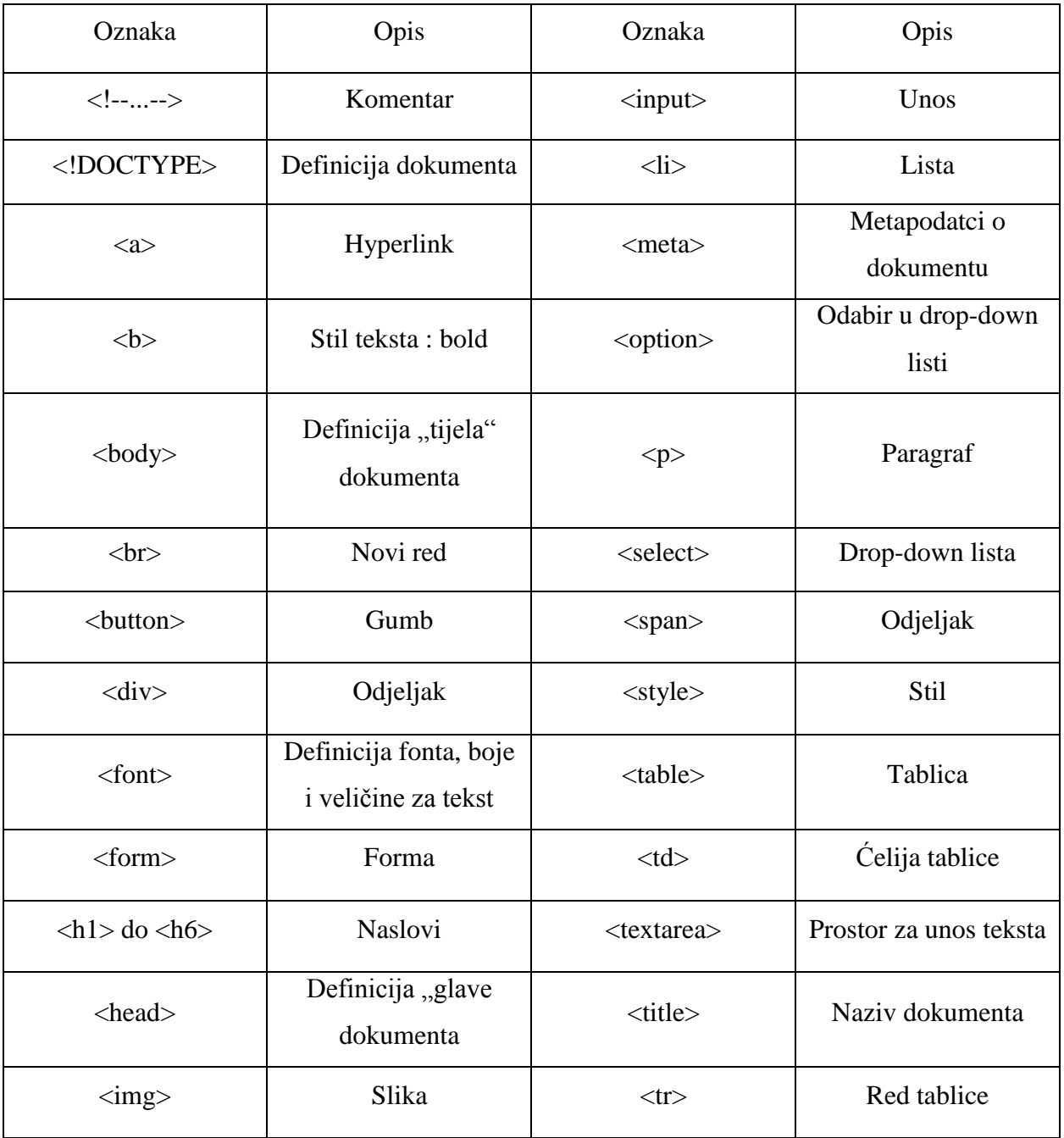

Tablica 1. Osnovne HTML oznake

Izvor: http://www.w3schools.com/tags/ datum pristupa 10.9.2015., prijevod autora

## Primjer osnovne stranice "HTML 4" nalazi se na slici 1.<sup>2</sup>

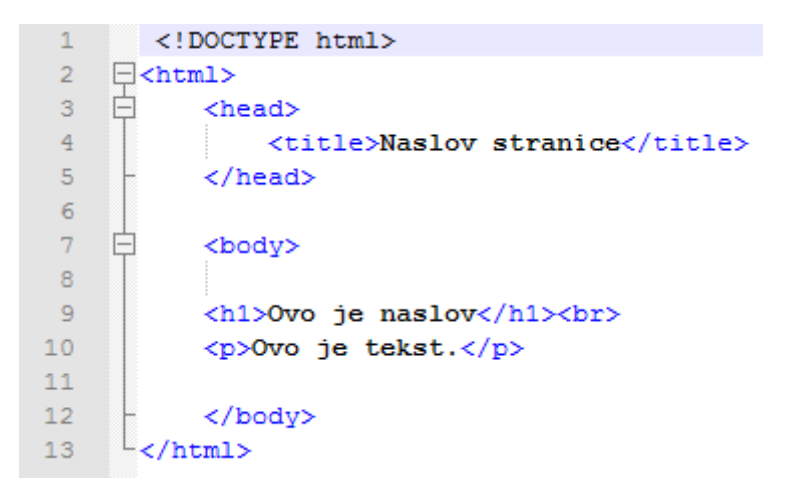

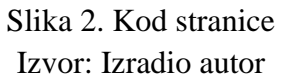

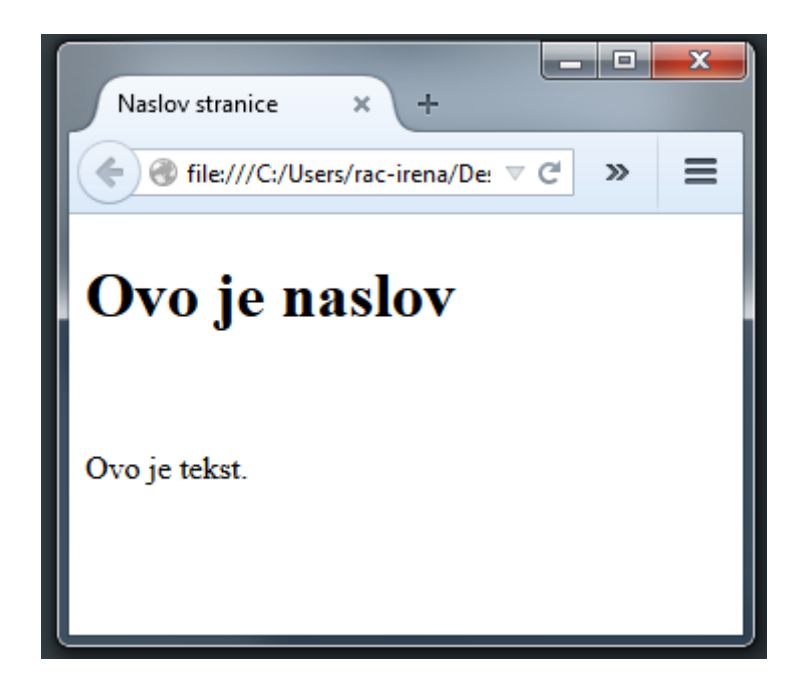

Slika 3. Izgled stranice pisan kodom sa slike 2. Izvor: Izradio autor

<sup>-&</sup>lt;br>
<sup>2</sup> "<!DOCTYPE html>" je deklaracija dokumenta u HTML5

#### <span id="page-13-0"></span>**3.5. Uređivanje teksta**

Iz navedenih primjera (slika 4.) proizlazi da "HTML" dokument počinje deklaracijom dokumenta, odnosno početnom oznakom "<DOCTYPE html>". Oznaka "<meta charset="UTF-8">" dozvoljava korištenje hrvatskih slova koja su korištena, dok ne postojanje te oznake bi omogućavao ispis slova kao što su: č, ć, š, đ ili ž.

Oznaka "<H...>" govori o "rangu" naslova, odnosno isti može sadržavati brojeve od 1 do 6. Tako da bi oznaka "<H2>" bila ustvari podnaslov oznake "<H1>" a oznaka "<H3>" podnaslov oznake " $\leq H2$ <sup>"</sup> te podpodnaslov oznake " $\leq H1$ ".

Kako bi smjestili tekst na određeno mjesto koristimo atribut "align" koji može imati vrijednosti: "right", "left", "center". Na taj način smještamo tekst na stranici gdje želimo. Primjerice, želimo li tekst staviti na desnu stranu koristimo "right", a ukoliko ga želimo smjestiti na sredinu stranice uz atribut "align" koristimo "center".

Kako bi mogli tekst prikazati na stranici onako kako mi to želimo, odnosno na onaj način na koji je napisan u kodu, koristimo oznaku "<pre>". Iz slika 4. i 5. proizlazi da napisan tekst u kodu odgovara izgledom, razmacima, te novim redovima slici koja se dobije u pregledniku.

Ukoliko nam ne odgovaraju zadane vrijednosti veličine ili stila teksta to također možemo urediti. Za promjenu vrijednosti teksta koristi se oznaka "<font>" te upisuje ime onog stila teksta kojeg želimo vidjeti na stranici. Nadalje, za podebljani tekst koristi se oznaka "<b>" koji znači "bold" , za ukošeni tekst oznaka "<i>" koji znači "italic", za podcrtani tekst oznaka "<u>" koji znači "underline", te za prekriženi tekst koristimo oznaka "<s>" koji znači "strikethrough". Dakako da navedeno predstavlja samo dio mogućnosti koje pruža "HTML" jezik, te da su njegove granice daleko šire.

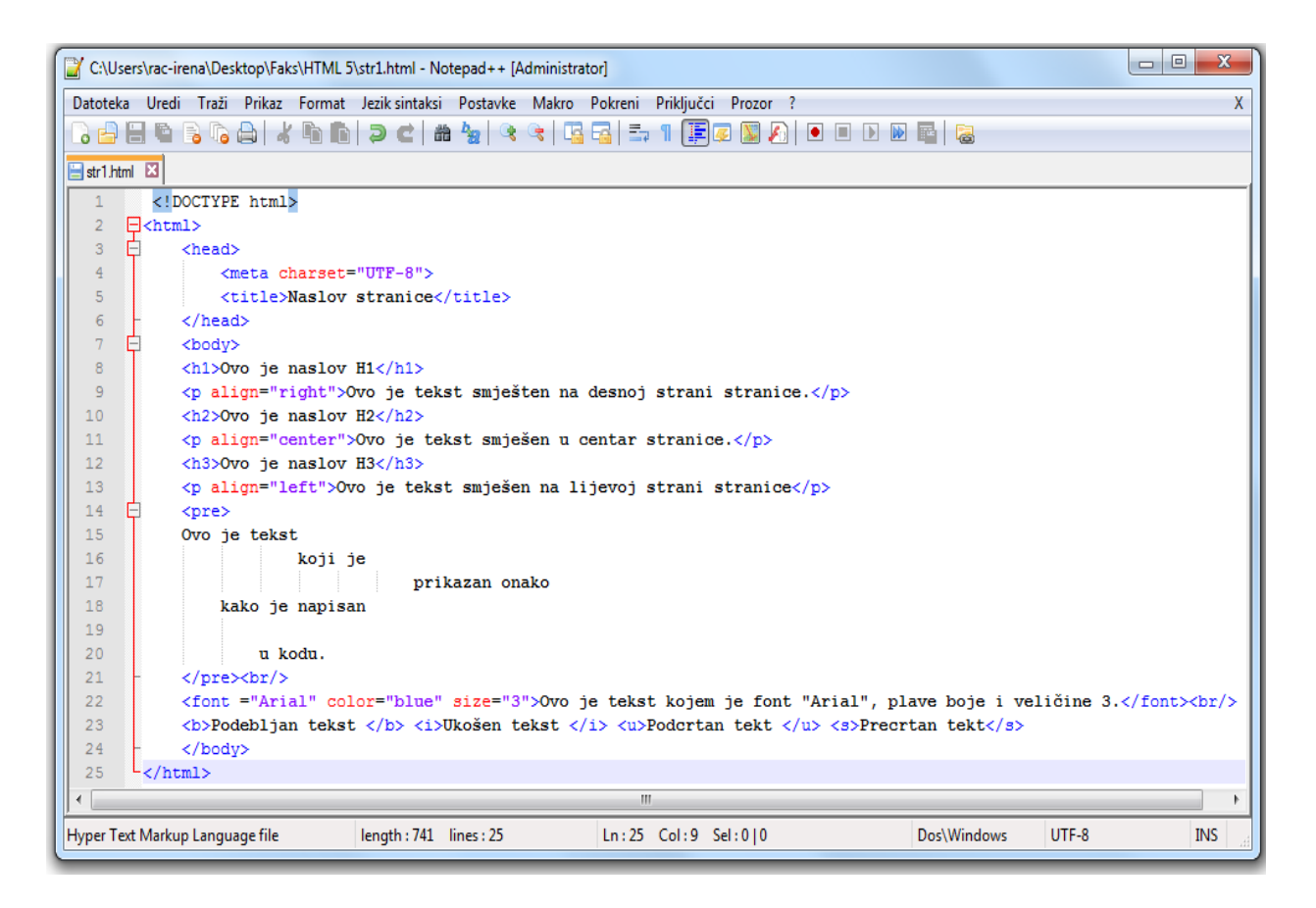

## Slika 4. Primjer koda za uređivanje teksta Izvor: Izradio autor

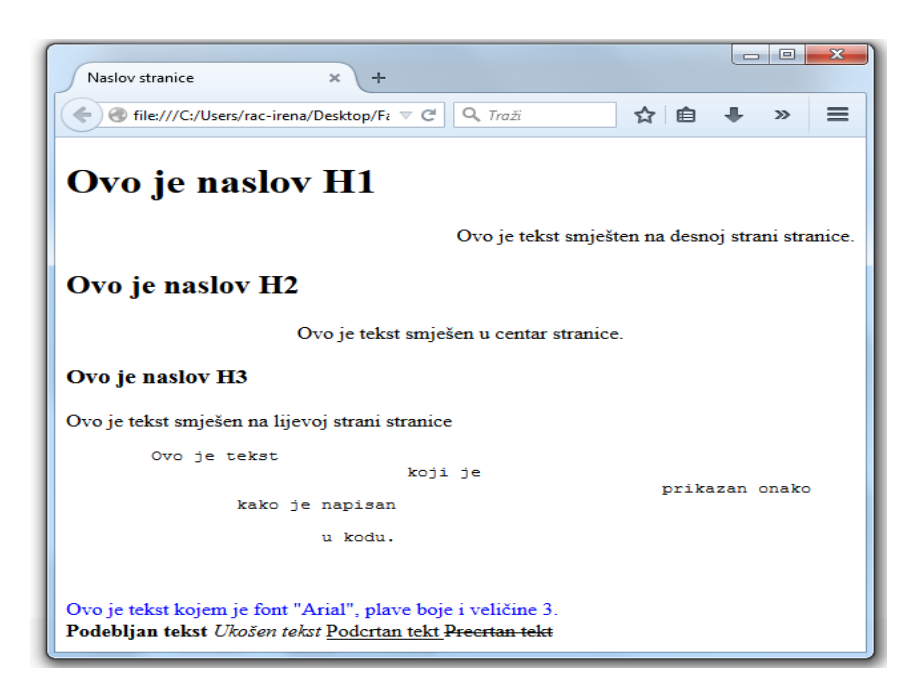

Slika 5. Izgled stranice pisane s kodom sa slike 4. Izvor: Izradio autor

#### <span id="page-15-0"></span>**3.6. Dodavanje linkova i slika**

Kada govorimo o dodavanju slika na stranicu u tom se slučaju koristi oznaka "<img>" (vidi sliku 6.) Uz navedenu oznaku dodaje se atribut "src" koji nam govori o lokaciji slike na disku servera.

Ukoliko neki preglednik ne može otvoriti sliku, u tom mu se slučaju ispisuje tekst u kojem se najčešće opisuje što je na slici, odnosno naziv slike, a to omogućuje atribut "alt", te ga je iz navedenog razloga svakako preporučljivo koristiti, dok atributi "height" i "width" određuju veličinu i širinu slike u pikselima. Na slici 7 vidi se slika kruga koji je visok i širok 100 piksela.

Kod dodavanja linkova na stranicu koristi se oznaka " $\leq$ a>" unutar koje se definira "URL" poveznice, a koji se koristi za povezivanje jedne stranice s drugom. Najvažniji atribut koji se koristi u oznaci  $\leq 2$ <sup>"</sup> je atribut  $\ln \left( \frac{1}{2} \right)$ koji ukazuje na cili veze tj.  $\ldots$ URL".

Linkovi će se uvijek pojaviti na način (ukoliko nije drukčije definirano u "CSS-u") :

- Plavi link neposječena stranica, podcrtani
- Ljubičasti link posječena stranica, podcrtani
- Crveni link aktivna stranica, podcrtani

| Patoteka Uredi Traži Prikaz Format Jezik-sintaksi Postavke Makro Pokreni Priključci Prozor ?<br>X<br>Sistr1.html <b>2</b> Bika.html <b>2</b><br>html<br>$\mathbf{1}$<br>$\exists$ <html><br/>2<br/>3<br/><head><br/>4<br/><meta charset="utf-8"/><br/>5<br/><title>Naslov stranice</title><br/>6<br/><math>\langle</math>/head&gt;<br/>7<br/><body><br/>8<br/><h2>Ovo je krug koji je širok i visok 100 pixela</h2><br/>9<br/><img ;="" alt="Krug" height="100" src="krug.jpg" width="100"/><br/>10<br/><p>Ispod je link koji vodi na google.</p><br/>11<br/>12<br/><a href="http://www.google.hr">Google</a><br/>13<br/>14<br/><math>\langle</math>/body&gt;<br/>15<br/>-≺/html&gt;<br/>m.</body></head></html> | $\mathbf{x}$<br>▣<br>$\Box$<br>C:\Users\rac-irena\Desktop\Faks\HTML 5\slika.html - Notepad++ [Administrator] |
|----------------------------------------------------------------------------------------------------|----------------------------------------------------------------------------------------------------|
|                                                                                                    |                                                                                                    |
|                                                                                                    |                                                                                                    |
|                                                                                                    |                                                                                                    |
|                                                                                                    |                                                                                                    |
|                                                                                                    |                                                                                                    |
|                                                                                                    |                                                                                                    |
|                                                                                                    |                                                                                                    |
|                                                                                                    |                                                                                                    |
|                                                                                                    |                                                                                                    |
|                                                                                                    |                                                                                                    |
|                                                                                                    |                                                                                                    |
|                                                                                                    |                                                                                                    |
|                                                                                                    |                                                                                                    |
|                                                                                                    |                                                                                                    |
|                                                                                                    |                                                                                                    |
|                                                                                                    |                                                                                                    |
|                                                                                                    |                                                                                                    |
|                                                                                                    |                                                                                                    |
|                                                                                                    |                                                                                                    |
|                                                                                                    |                                                                                                    |
|                                                                                                    | length: 350 li Ln: 11 Col: 46 Sel: 0   0<br>Dos\Windows<br>UTF-8<br><b>INS</b>                               |

Slika 6. Primjer koda za dodavanje slika i linkova Izvor: Izradio autor

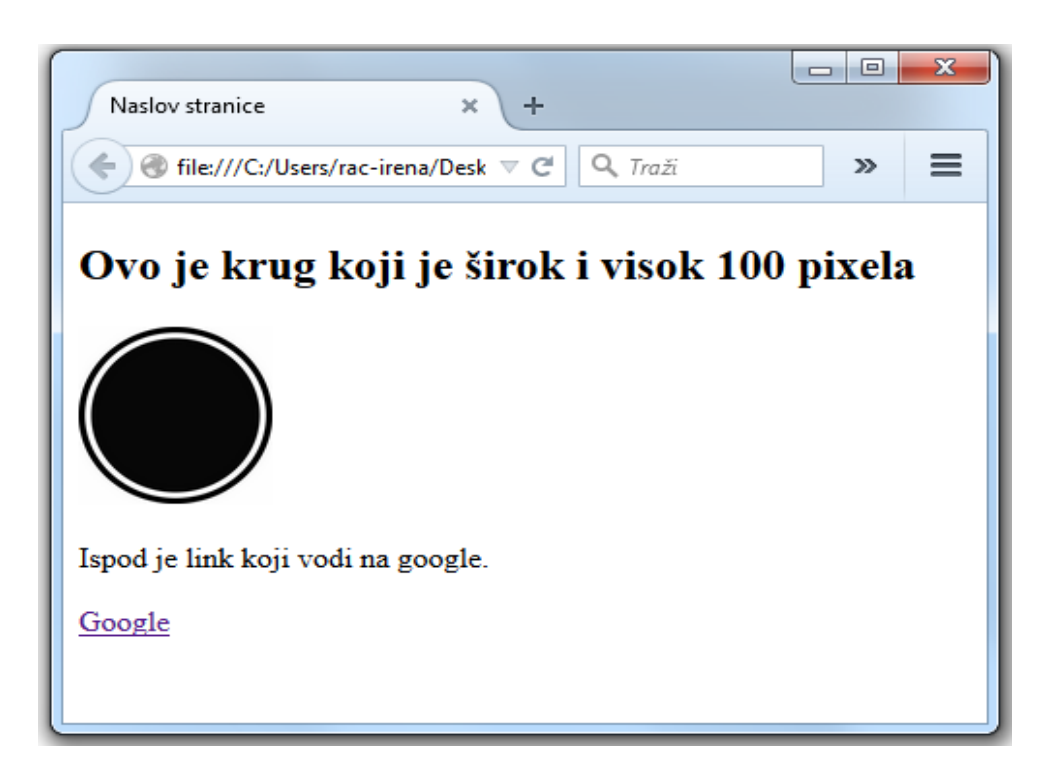

Slika 7. Izgled stranice pisane kodom sa slike 6. Izvor: Izradio autor

## <span id="page-17-0"></span>**4. OPĆENITO O "HTML" VERZIJI 5**

"HTML5" je jezik koji se koristi za strukturiranje i prezentiranje sadržaja na Internetu. Sa svojom je upotrebom počeo 2014. godine, a kao osnovni ciljevi njegove uporabe bili su s jedne strane pružanje što bolje podrške za rad s najnovijim multimedijalnim datotekama, dok je s druge strane "HTML5" ostao jednostavan za čitanje i dosljedan za razumijevanje na računalima i uređajima (web preglednicima). "HTML5" ne samo da u sebi sadrži elemente svoje prijašnje verzije "HTML 4", već sadrži i elemente drugih jezika kao što su "XHTML  $1^{3\cdot\cdot}$  i "DOM Level 2 HTML<sup>4 $\cdot\cdot$ </sup>.

Deklaracija za "HTML5" dokument:

#### <!DOCTYPE html>

Definiranje kodne stranice je također vrlo jednostavno, a najčešće korišteni kod izgleda:

#### <meta charset="UTF-8">

Novi elementi dodani u "HTML 5":

- 1. Semantički elementi: <header>, <footer>, <article>, <section>
- 2. Atributi za kontrolu: brojeva, datuma, vremena, kalendara i sl.
- 3. Grafički elementi: <svg>, <canvas>
- 4. Multimedijski elementi: <audio>, <video>

1

<sup>&</sup>lt;sup>3</sup> jezik za oblikovanje, naprednija verzija "HTML 4" verzije

<sup>4</sup> jezik za interakciju za sučelje koje omogućuje da programi i skripte imaju dinamički pristup i da su u mogučnosti ažurirati sadržaj, strukturu i stil dokumenta"

## <span id="page-18-0"></span>**5. IZGLED STRANICA PISANIH S "HTML5" KODOM**

#### <span id="page-18-1"></span>**5.1. Dodavanje zvuka**

Dodavanje zvuka s oznakom "<audio>" je novitet u "HTML" jeziku koji je uveden verzijom "HTML 5". Oznaku "<audio>" je jednostavnije koristiti od oznake "<object>" koja je korištena u "HTML 4" iz razloga što oznaka "<audio>" sama po sebi govori da se radi o nekakvom zvuku (eng. audio) te je na taj način lakše takvu stranicu čitati i održavati. U današnje vrijeme većina je preglednika prilagođena za zvuk formata *mp3* te se najčešće i koriste takvi formati za stavljanje zvuka na stranicu. Također, takvi formati i ne zauzimaju puno memorije pa se tako puno brže učitavaju od drugih formata zvuka. Osim *mp3* formata može se pronaći i *ogg* tip formata.

Atributom "src" dohvaćamo zvuk koji želimo koristiti na stranici, a koji zvuk mora biti u istom folderu u kojem je i dokument stranice(slika 8).

Atributom "controls" prikazuje se traka kojom možemo upravljati zvukom tako da imamo *Play/Pause* gumb, traku koja prikazuje dužinu zvuka i jačinu zvuka (slika 9.).

Atributi koji se još mogu pojaviti u "<audio>" oznaci su primjerice atribut "autoplay" ili "loop". Ako se koristi atribut "autoplay" prilikom pokretanja stranice zvuk se počinje odmah reproducirati bez potrebe za pokretanjem, odnosno bez potrebe pritiska na gumb za pokretanje, dok se atribut "loop" koristi ukoliko se po reprodukciji zvuka želi ponovo automatsko pokretanje.

|                     | $\mathbf x$<br>▣<br>$\Box$<br>C:\Users\rac-irena\Desktop\Faks\HTML 5\zvuk.html - Notepad++ [Administrator] |
|---------------------|----------------------------------------------------------------------------------------------------|
|                     | Datoteka Uredi Traži Prikaz Format Jezik-sintaksi Postavke Makro Pokreni<br>Priključci                     |
| Prozor <sub>2</sub> | x                                                                                                    |
|                     | HH & B & A   & & A   D C   # &   Q &   G &   E 1<br> 耳 2  第                                                |
|                     | Str1.html <b>x E</b> zvuk.html <b>x</b>                                                                    |
| 1                   | html                                                                                                    |
| $\overline{2}$      | $\exists$ <html></html>                                                                                    |
| 3                   | <head></head>                                                                                              |
| $\overline{4}$      | <meta charset="utf-8"/>                                                                                    |
| 5                   | <title>Naslov stranice</title>                                                                             |
| $\overline{6}$      |                                                                                                    |
| $\overline{7}$      | <body></body>                                                                                              |
| 8<br>9              | <h2>Ovo je primjer kako staviti zvuk na stranicu</h2>                                                      |
| 10                  | <audio controls="" src="zvonozvuk.mp3"></audio>                                                            |
| 11                  | Preglednik ne podržava ovaj format zvuka.<br>$\langle$ /audio>                                             |
| 12                  |                                                                                                    |
| 13                  | ⊢                                                                                                    |
|                     |                                                                                                    |
| ∢                   | m.                                                                                                    |
|                     | length: 2 Ln: 10 Col: 50 Sel: 0   0<br>Dos\Windows<br>UTF-8<br><b>INS</b>                                  |

Slika 8. Primjer koda za dodavanje zvuka Izvor: Izradio autor

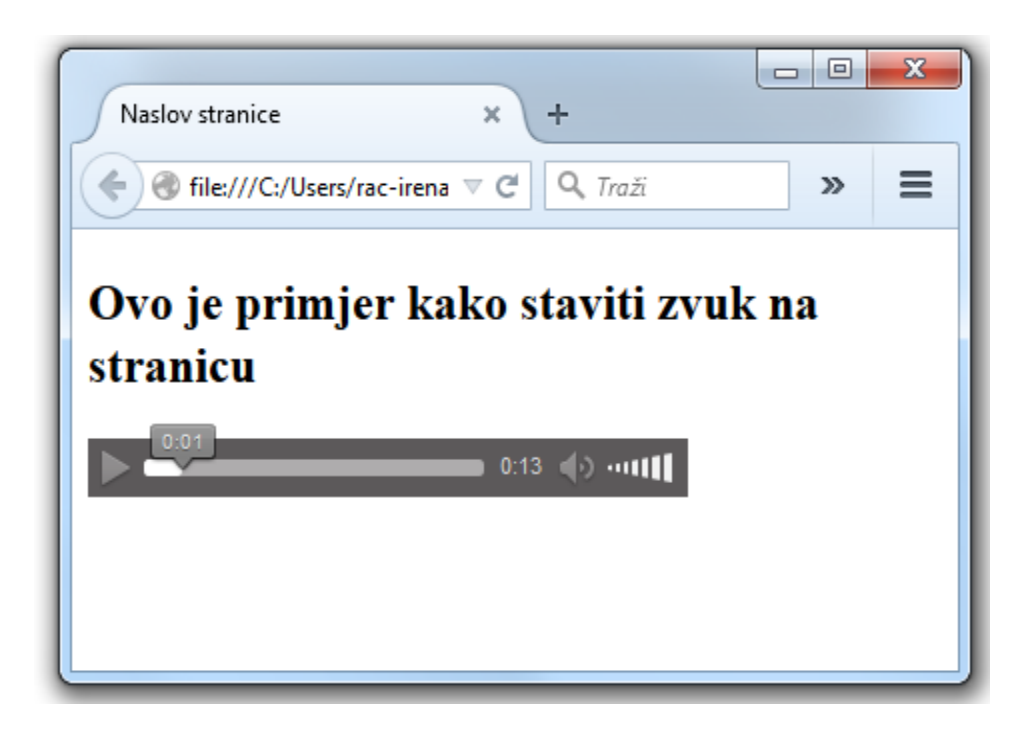

Slika 9. Izgled stranice pisane kodom sa slike 8. Izvor: Izradio autor

## <span id="page-20-0"></span>**5.2. Dodavanje videa**

Nova oznaka "<video>" umeće se ako se na stranicu sa "HTML 5" želi dodati video. Kao i prijašnja oznaka "<audio>" riječ je također o novoj oznaci uvedenom sa "HTML 5" jezikom. Kako je prikazano i kod ranijeg primjera u novu oznaku " $\leq$ video $\geq$ " dodaje se atribut "src" koji uzima video smješten u istom folderu gdje je smješten i dokument stranice (slika 10).

S atributom "controls" dobiva se prozor s prikazom videa kao i traku koja je ista kao u već navedenom primjeru ranije, samo što ova traka sadrži još jednu dodatnu mogućnost, a to je gumb koji omogućava prikaz videa preko cijelog ekrana(slika 11).

Format videa koji se koristi u današnje vrijeme na Internetu je format *mp4,* ali može se pronaći i format *ogg* , odnosno isti format kao i kod zvuka. Format *mp4* je danas podržan kod svih preglednika tako da nema grešaka ili problema prilikom stavljanja navedenog formata na stranice.

Za razliku od zvuka, prozor videa je moguće oblikovati tako da mu se mijenja veličina, međutim nije preporučljivo promjenu u kodu već je bolje oblikovanje pomoću "CSSa".

| $\overline{\mathbf{x}}$<br>o<br>$\Box$<br>C:\Users\rac-irena\Desktop\Faks\HTML 5\video.html - Notepad++ [Administrator] |
|----------------------------------------------------------------------------------------------------|
| Datoteka Uredi Traži Prikaz Format Jezik-sintaksi Postavke Makro Pokreni<br>- Priključci                                |
| x<br>Prozor ?                                                                                                    |
| 国國                                                                                                    |
| Pregler<br>str1.html <b>x</b> ig video.html <b>x</b>                                                                    |
| html<br>1                                                                                                    |
| $\verb thtml $<br>2<br>Н                                                                                                |
| 3<br><head></head>                                                                                                    |
| 4<br><meta charset="utf-8"/>                                                                                            |
| 5<br><title>Naslov stranice</title>                                                                                     |
| 6<br>                                                                                                    |
| $\overline{7}$<br><body></body>                                                                                         |
| 8<br><h2>Ovo je primjer kako staviti video na stranicu</h2>                                                             |
| 9<br><video controls="" src="zvonovideo.mp4"></video>                                                                   |
| 10<br>Preglednik ne podržava ovaj format videa.                                                                         |
| 11<br>                                                                                                    |
| 12<br>                                                                                                    |
| <br>13                                                                                                    |
| ш<br>4                                                                                                    |
| UTF-8<br><b>INS</b><br>$length: 2i$ $Ln: 13$ $Col: 9$ $Sel: 010$<br>Dos\Windows                                         |

Slika 10. Primjer koda za dodavanje videa Izvor: Izradio autor

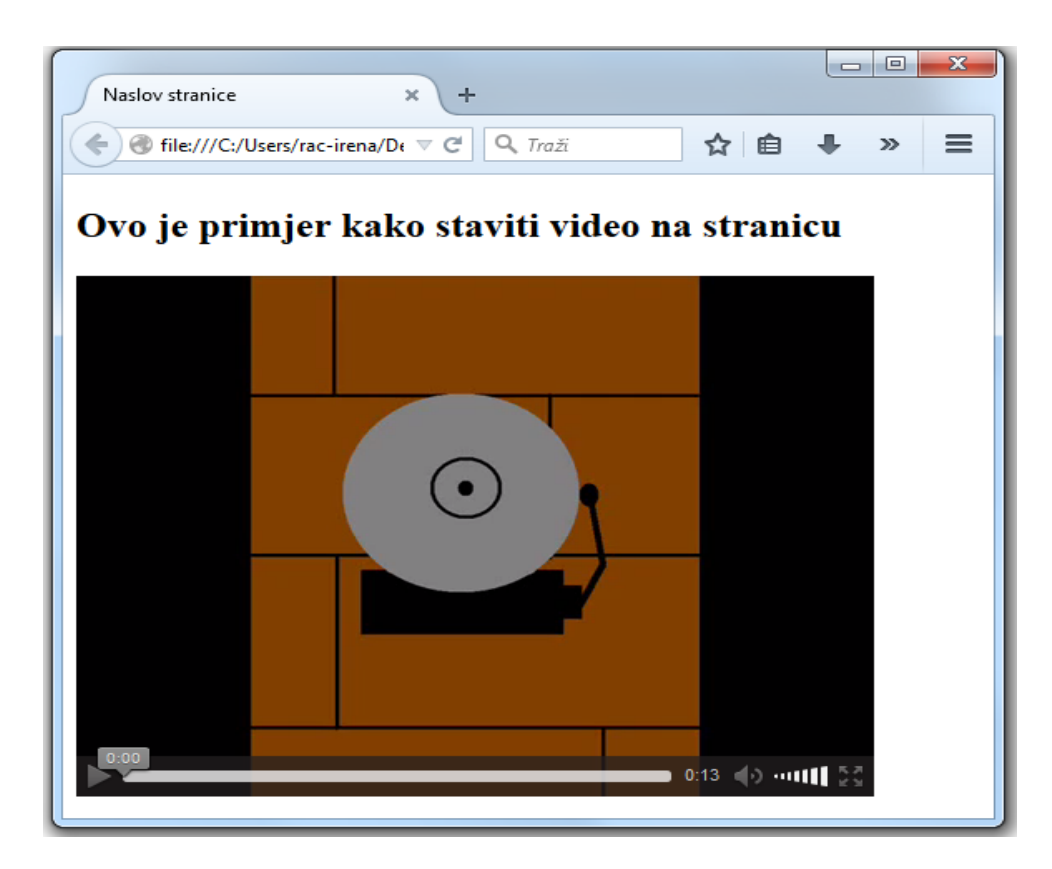

Slika 11. Izgled stranice pisane kodom sa slike 10. Izvor: Izradio autor

#### <span id="page-22-0"></span>**5.3. Semantički elementi**

Semantički elementi su velika novost u izradi Internet stranica. To su elementi koji svaki za sebe ima određeno značenje, a zamjenjuju stare oznake "<div>" i "<span>" koji su korišteni u "HTML 4", ali ne u potpunosti, zato što nazivi starih oznake ne govore ništa o njima, primjerice prilikom kreiranja zaglavlja stranice koristi se oznaka "<header>", a kod podnožja stranice oznaka "<footer>" umjesto oznake "<div>". Izgled stranice na kojoj se koriste oznake "HTML5" može se vidjeti na slici 12. Primjer semantičkih oznaka kod "HTML 4" imamo kod oznaka kao što su oznake "<table>" koja govori o tome da je to tablica ili oznaka "<form>" kod koje se vidi da je napravljena nekakva forma. Vidljivo je da su ovakve oznake u "HTML 4" na neki način definirane, ali za osnovan izgled stranice i dalje su nedostajale osnovne oznake. Upravo iz tog razloga "HTML 5" je uveo nove oznake kojima su te stranice dobile značajniju formu (slika 12), a koje su bile teško čitljive uz stare oznake  $,$ HTML  $4$ ".

Oznake uvedene s "HTML 5":

- 1. "sarticle>"
- 2.  $\leq$  saside>"
- 3. "<footer>"
- 4. . <header>"
- 5. " $\leq$ main>"
- 6. " $\langle$ nav $>^{\circ}$
- 7. "section>"

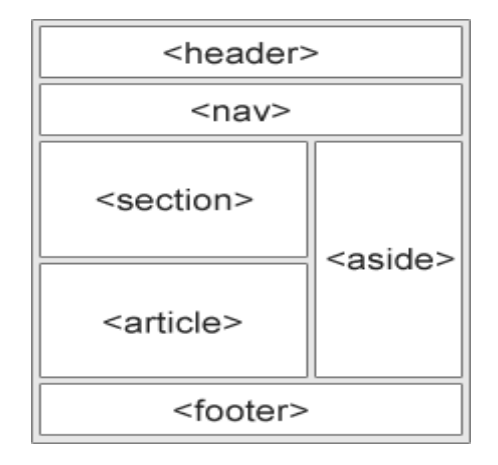

Slika 12. Primjer izgleda stranice kod kojih se koriste oznake HTML5 Izvor: http://www.w3schools.com/html/html5\_semantic\_elements.asp datum pristupa

12.9.2015.

Oznaka "<article>" određuje nezavisne dijelove sadržaja, a morao bi sadržavati cjelinu koja bi bila čitljiva bez obzira na drugi sadržaj sa stranice. To je, kako prijevod govori, članak koji je nevezan za ostale dijelove stranice i on je najčešće samostalan. Primjeri u kojima se mogu upotrebljavati "<article>" oznake su forum ili blog objave.

Kod "HTML 5" standarda, "<article>" oznaka može biti definirana kompletno ili može egzistirati kao samostalni blok, dok se oznaka "<section>" definira kao blok povezanih elemenata. Kod Internet stranica može se koristiti i "<section>" elementi koje sadrže "<article>" elemente i "<article>" elementi koji sadrže "<section>" elemente. Također se može staviti i "<section>" element koji sadrži "<section>" elemente ili "<article>" elemente koji sadrže "<article>" elemente.

Oznaka "<header>" koristi se kao element kojim se određuje zaglavlje dokumenta ili odlomka. Polje "<header>" elementa treba koristiti kao dio za uvodni sadržaj. U jednom dokumenti moguće je staviti i više "<header>" oznaka.

Oznaku "<footer>" koristimo kod izrade podnožja dokumenta, odlomka ili stranice. Podnožje obično sadrži informacije o autoru, dokumentu, autorskim pravima, linkovima, uvjetima korištenja (eng. copyright), kontakt informacije, itd. Može se imati nekoliko "<footer>" oznaka, ali se najčešće koristiti samo jedan i to na dnu stranice.

Oznaka "<nav>" definira skup navigacijskih linkova, a namijenjen je blokovima navigacijskih linkova. Međutim, ne trebaju biti svi linkovi u dokumentu u ovoj oznaci, već mogu stajati i samostalno.

Za "<aside>" oznaku najčešće koristimo nekakav sadržaj koji je na neki način povezan sa stranicom, ali ne mora nužno i biti, te se nalazi negdje "sa strane" (eng. sidebar).

Slike 13. i 14. prikazuju korištenje semantičkih oznaka.

|                       |                               | $\Box$ e<br>C:\Users\rac-irena\Desktop\Faks\HTML 5\sekcije1.html - Notepad++ [Administrator]   | $-\mathbf{x}$ |
|-----------------------|-------------------------------|------------------------------------------------------------------------------------------------|---------------|
|                       |                               | ? Datoteka Uredi Traži Prikaz Format Jezik-sintaksi Postavke Makro Pokreni Priključci Prozor   | X             |
|                       |                               |                                                                                                |               |
| sekcije 1.html E3     |                               |                                                                                                |               |
|                       |                               |                                                                                                |               |
| 1                     |                               | html                                                                                           | ٠             |
| $\overline{2}$<br>3   | $\exists$ <html><br/>E</html> | <head></head>                                                                                  |               |
| $\overline{4}$        |                               | <meta charset="utf-8"/>                                                                        |               |
| 5                     |                               | <title>Sekcije</title>                                                                         |               |
| 6                     |                               |                                                                                                |               |
| $\tau$                |                               | <body></body>                                                                                  |               |
| 8                     |                               | <header class="naslov"></header>                                                               |               |
| $\overline{9}$        |                               | <h1>Sekcije</h1>                                                                               |               |
| 10                    |                               | <p>Ovo je tag "Header"</p>                                                                     |               |
| 11                    |                               |                                                                                                |               |
| 12<br>13 <sup>°</sup> |                               |                                                                                                |               |
| 14                    |                               | $<$ nav $>$<br><ul></ul>                                                                       |               |
| 15                    |                               | <li><a href="">Link1</a></li>                                                                  |               |
| 16                    |                               | <li><a href="">Link2</a></li>                                                                  |               |
| 17                    |                               | <li><a href="">Link3</a></li>                                                                  |               |
| 18                    |                               |                                                                                                |               |
| 19                    |                               | $\langle$ /nav>                                                                                |               |
| 20 <sub>1</sub>       |                               | <main></main>                                                                                  |               |
| 21                    | ⊟                             | <section></section>                                                                            |               |
| 22                    |                               | <h2>Sekcija 1</h2>                                                                             |               |
| 23<br>24              | E<br>Н                        | <article><br/><header></header></article>                                                      |               |
| 25                    |                               | $\langle h3 \rangle$ Naslov $1 \langle h3 \rangle$                                             |               |
| 26                    |                               | <p>Ovo je header u sekciji 1</p>                                                               | Ξ             |
| 27                    |                               |                                                                                                |               |
| 28                    |                               | <p>U ovoj sekciji1 korišten je tag "Article" u kojem se nalazi tag "Header"</p>                |               |
| 29                    |                               | ≺p>U ovoj sekciji1 korišten je tag "Article" u kojem se nalazi tag "Header"                    |               |
| 30                    |                               |                                                                                                |               |
| 31                    |                               |                                                                                                |               |
| 32 <sub>2</sub>       |                               | <section></section>                                                                            |               |
| 33<br>34              |                               | <h2>Sekcija 2</h2><br><article></article>                                                      |               |
| 35                    |                               | <header></header>                                                                              |               |
| 36                    |                               | <h3>Naslov 2</h3>                                                                              |               |
| 37                    |                               | <p>Ovo je header u sekciji 2</p>                                                               |               |
| 38                    |                               | $\langle$ /header>                                                                             |               |
| 39                    |                               | <p>U ovoj sekciji2 korišten je tag "Article" u kojem se nalazi tag "Header"</p>                |               |
| 40                    |                               | <p>U ovoj sekciji2 korišten je tag "Article" u kojem se nalazi tag "Header"</p>                |               |
| 41                    |                               |                                                                                                |               |
| 42<br>43              |                               | <br>                                                                                           |               |
| 44                    |                               |                                                                                                |               |
| 45 <sub>1</sub>       |                               | <aside></aside>                                                                                |               |
| 46                    |                               | <h2>Naslov "Aside" taga</h2>                                                                   |               |
| 47                    |                               | <p>Text "Aside" taga</p>                                                                       |               |
| 48                    |                               |                                                                                                |               |
| 49                    |                               |                                                                                                |               |
| 50                    |                               | <footer></footer>                                                                              |               |
| 51                    |                               | <p>Ovo je "Footer" tag</p>                                                                     |               |
| 52                    |                               |                                                                                                |               |
| €                     |                               | m.                                                                                             |               |
|                       |                               | Hyper Text Markup Langua length: 1214 lines: 54<br>UTF-8<br>Ln:54 Col:8 Sel:0 0<br>Dos\Windows | INS           |

Slika 13. Primjer koda sa korištenjem semantičkih elemenata Izvor: Izradio autor

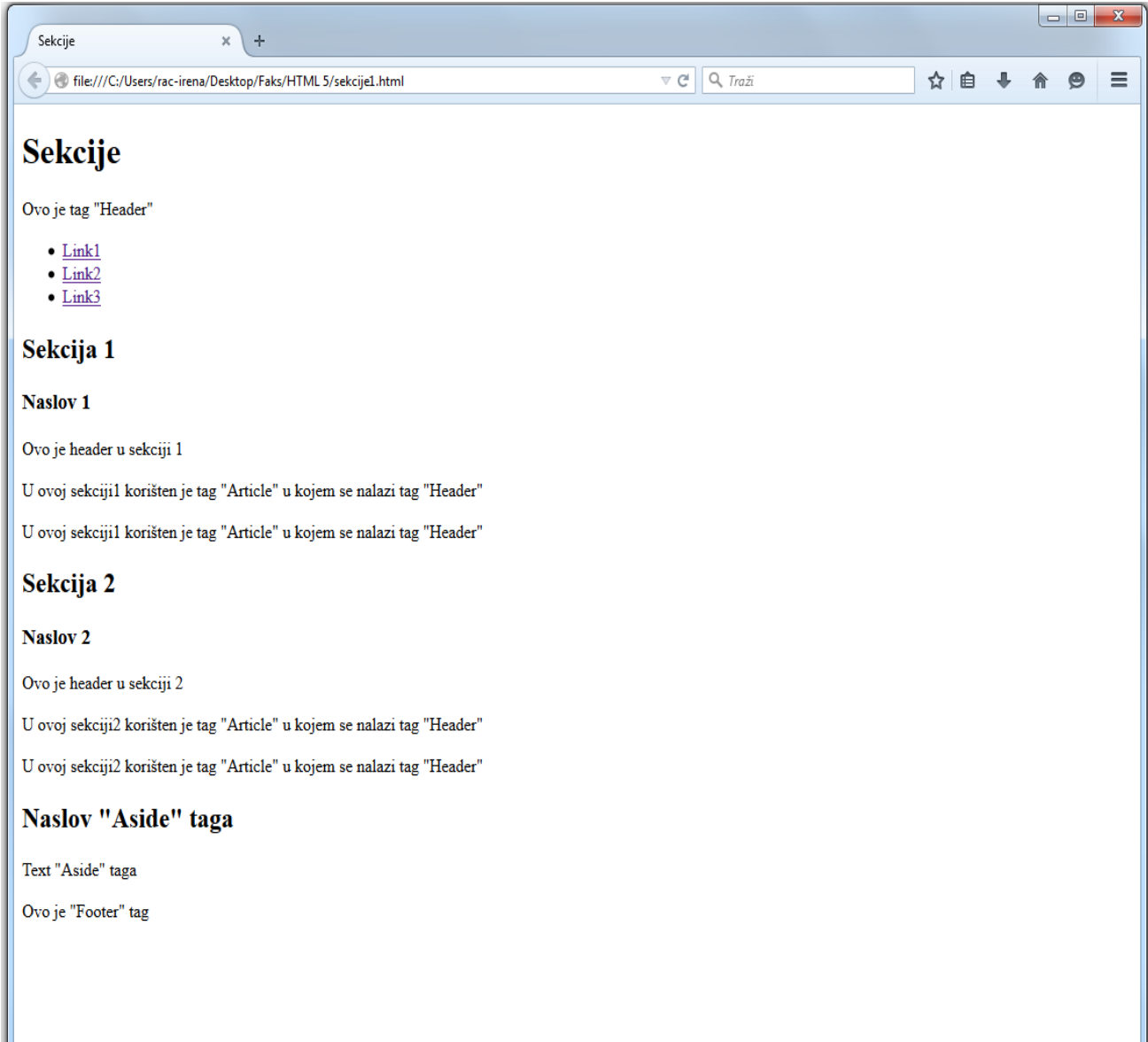

Slika 14. Izgled stranice pisane kodom sa slike 13. Izvor: Izradio autor

## <span id="page-26-0"></span>**6. "CSS" – CASCADING STYLE SHEETS**

Cascading Style Sheets (CSS) je jezik koji se koristi za opisivanje izgleda i oblikovanje dokumenata, a najčešće se koristi za promjenu izgleda Internet stranica i korisničkih sučelja pisanih u "HTML-u" ili "XHTML-u". Uz "HTML" i "JavaScript", "CSS" je temelj koji se koristi za većinu Internet stranica za stvaranje vizualno zanimljive stranice, korisničkih sučelja za web aplikacije i sučelja za mnoge mobilne aplikacije.

"CSS" je dizajniran isključivo kako bi se omogućilo odvajanje sadržaja dokumenta iz prezentacije dokumenata, uključujući i elemente kao što su izgled, boja i fontovi, a što poboljšava dostupnost i čitanje sadržaja, pružajući lakšu kontrolu u specifikaciji prikazivanja koda. Također, omogućuje da više "HTML" stranica dijeli isti "CSS", odnosno da se na više povezanih stranica koriste isti stilovi uređivanja izgleda stranice ili teksta.

"CSS" se može odvojiti od glavnog dijela sadržaja "HTML" stranice u zasebnu datoteku. Za svaki odgovarajući "HTML" element, "CSS-om" se može definirati popis uputa oblikovanja.

"CSS" se koristi da se definiraju stilovi za dokument, uključujući dizajn, izgled i varijacije u zaslonu za različite uređaje i različite veličine zaslona. Može se koristiti u oznaci "<head>" s "style sheet"-om<sup>5</sup>, ili kao zasebna datoteka koja definira svoje stilove s vanjskim style sheet-om. Kako bi se povezao vanjski dokument("CSS") sa "HTML" dokumentom, jednostavno se doda link u oznaku "<head>". Dodavanje vanjskog "CSS-a" prikazano je na slici 17.

**.** 

<sup>5</sup> Stil stranice

## <span id="page-27-0"></span>**7. PRIMJER: SEMANTIČKI ELEMENTI I "CSS"**

Iz ranijeg primjera u poglavlju "5.5. Semantički elementi" vidljivo je da na stranici koja koristi nove oznake (slika 14.) nema nikakve vizualne značajke. Problem je u tome što se glavna izrada, odnosno oblikovanje i uređivanje Internet stanice radi u "CSS-u".

\*C:\Users\rac-irena\Desktop\Faks\HTML 5\sekcija\_css.css - Notepad++ [Ad... 0 0  $\overline{\mathbf{x}}$ Datoteka Uredi Traži Prikaz Format Jezik-sintaksi Postavke Makro Pokreni Prikliučci Prozor ?  $\mathbf{x}$ 8 8 8 8 6 8 6 8 6 7 8 8 8 9 8 8 1 **BB** 長乳 lle Sekcije.html **E sekcija css.css E**  $\overline{1}$ @charset "UTF-8"; □ article, aside, footer, header, main, nav, section {  $\overline{2}$  $\overline{3}$ display: block;  $\overline{4}$ Ŷ.  $\overline{5}$ html, body, h1, h2, h3, ul, li, a, p, Flarticle, aside, footer, header, main, nav, section{ 6  $\overline{7}$ padding: 0;  $\mathbf{a}$ margin: 0; L 3  $\ddot{q}$  $\Box$ .naslov{  $10$  $11$ background-color:#610b0b;  $12$ color: white;  $13$ padding: 20px 30px;  $L_{\mathbf{1}}$  $14$  $15$  $\Box$ body {  $16$ width: 960 px;  $17$ margin-right: auto;  $18$ margin-left: auto; 19 background-color: f6d8ce;  $20$ font-family: Calibri, Arial;  $21$ font-size: 15 px; 22  $L_{\rm{B}}$ 23 ⊞nav{  $28$  $\boxplus$ li a{  $31$  $\boxplus$ li { 38 **E**section {  $43$  $\boxplus$ .naslov2{  $\Box$ article {  $46$  $\boxplus$  main { 50 54  $\Box$  aside { 61 田footer{  $\mathbb{R}$ ←⊫ m Ln:67 Col:2 Sel:010 UTF-8 **INS** Dos\Windows

Slika 15. Primjer CSS-a (1. dio) Izvor: Izradio autor

Kod prvog dijela "CSS" primjera(slika 15.) vidljivo je da su uređeni svi semantički elementi tako da im se dodala naredba "display: block". Na taj će se način svi elementi prikazati kroz cijelu širinu stranice. Kako neki elementi po nominalnoj vrijednosti nisu kao "blok" elementi, dobro je koristiti ovu naredbu. Sa sljedećim naredbama, "padding" i ", margin" stavlja se nula (0) jer neki elementi imaju zadane "padding" i "margin" za određene preglednike, na koji se način uklanjaju. "Body" stranice je uređen sa "CSS-om" kao što prikazuje primjer, a "naslov" je klasa za prvi "header". Klasa je atribut koja određuje jednu ili više imena klasa za elemente. Klasa atribut najčešće se koristi da ukaže na klasu u style sheet.

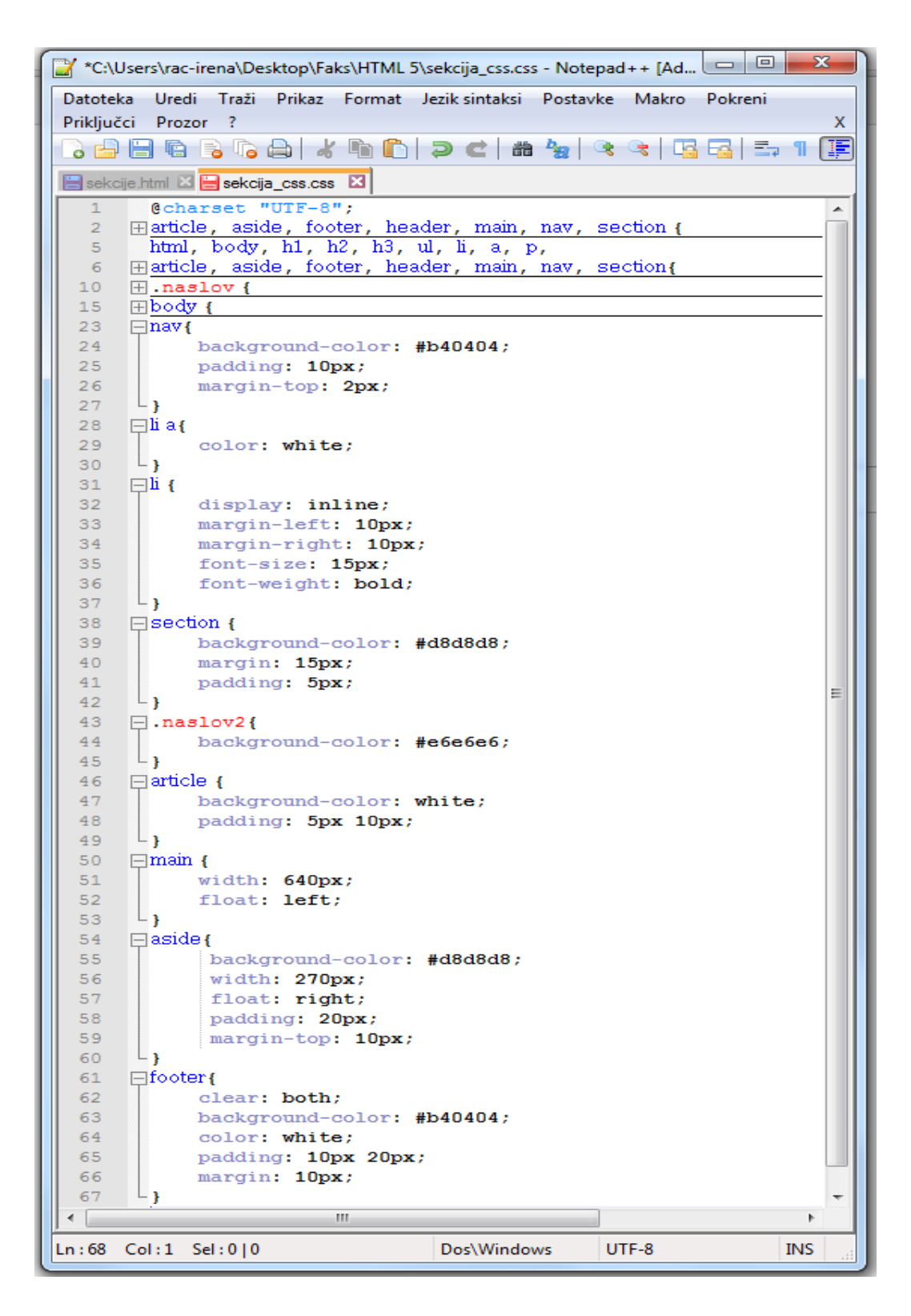

Slika 16. Primjer CSS (2. dio) Izvor: Izradio autor

Iz drugog dijela "CSS" primjera (slika 16) vidljivo je na koje su sve načine uređeni semantički elementi kao i ostali elementi. Sa "background-color" promijenjena je boja pozadine, a kod koji je napisan nakon te naredbe (npr. #b40404) označava određenu boju. Sa "color" se mijenja boja teksta, dok je kod oznake "<li>", koja nominalno prikazuje listu jednu ispod druge, stavljen "display: inline" koji listu stavlja u red, odnosno jedan član liste nakon drugog umjesto jednog ispod drugog, kako je to inače. Sa naredbom "float" pomiče se element po stranici te element možemo smjestiti u bilo koji dio stranice. Primjerice "right" je da nam element bude na desnoj strani stranice dok "left" lijevo. Kod "footer" postoji "clear: both". To je stavljeno iz razloga što se želi dobiti podnožje koje ide ispod "aside" i "main" oznaka. S obzirom na to da te oznake imaju "float" želimo da podnožje ne bude "prekinuto" nego da bude cjelovito i da ne bude dio prijašnjih oznaka koje mogu prekriti podnožje.

Kod slike 17 vidi se način dodavanja vanjskog dokumenta "CSS-a" sa "HTML" dokument stranicom dok je na slici 18. prikazan izgled "HTML" stranice sa slike 16. u kombinaciji sa "CSS" dokumentom sa slika 15 i 16.

|                       |   |                         | *C:\Users\rac-irena\Desktop\Faks\HTML 5\sekcije.html - Notepad++ [Administrator]                                               |
|-----------------------|---|-------------------------|----------------------------------------------------------------------------------------------------|
|                       |   |                         | ? Datoteka Uredi Traži Prikaz Format Jezik-sintaksi Postavke Makro Pokreni Priključci Prozor<br>X                              |
|                       |   |                         | 8 8 8 8 8 6 8 1 8 6 7 6 1 8 7 8 8 8 8 7 8 8 8 8 8 8 8 8 8 8 8                                                                  |
|                       |   |                         | Sekcije.html <b>X</b>   sekcija_css.css X                                                                                      |
|                       |   |                         |                                                                                                    |
| 1<br>$\overline{2}$   |   | $\exists$ <html></html> | html                                                                                                    |
| 3                     | Θ |                         | <head></head>                                                                                                    |
| $\overline{4}$        |   |                         | <meta charset="utf-8"/>                                                                                                    |
| 5                     |   |                         | <link href="sekcija css.css" rel="stylesheet" type="text/css"/>                                                                |
| 6                     |   |                         | <title>Sekcije</title>                                                                                                    |
| $\boldsymbol{7}$      |   |                         |                                                                                                    |
| 8<br>$\overline{9}$   |   |                         | <body><br/><header class="naslov"></header></body>                                                                             |
| 10 <sub>1</sub>       |   |                         | <h1>Sekcije</h1>                                                                                                    |
| 11                    |   |                         | <p>Ovo je tag "Header"</p>                                                                                                    |
| 12                    |   |                         |                                                                                                    |
| 13                    |   |                         | <nav></nav>                                                                                                    |
| 14                    |   |                         | $\langle$ ul>                                                                                                    |
| 15                    |   |                         | <li><a href="">Link1</a></li>                                                                                                  |
| 16<br>17              |   |                         | <li><a href="">Link2</a></li><br><li><a href="">Link3</a></li>                                                                 |
| 18                    |   |                         | $\langle$ /ul>                                                                                                    |
| 19                    |   |                         | $\langle$ /nav>                                                                                                    |
| 20 <sub>1</sub>       |   |                         | <main></main>                                                                                                    |
| 21                    |   |                         | <section></section>                                                                                                    |
| 22                    |   |                         | <h2>Sekcija 1</h2>                                                                                                    |
| 23<br>24              |   |                         | <article><br/><header class="naslov2"></header></article>                                                                      |
| 25                    |   |                         | <h3>Naslov 1</h3>                                                                                                    |
| 26                    |   |                         | <p>Ovo je header u sekciji 1</p>                                                                                               |
| 27                    |   |                         | $\langle$ /header>                                                                                                    |
| 28                    |   |                         | <p>U ovoj sekciji1 korišten je tag "Article" u kojem se nalazi tag "Header"</p>                                                |
| 29                    |   |                         | <p>U ovoj sekciji1 korišten je tag "Article" u kojem se nalazi tag "Header"</p>                                                |
| 30<br>31              |   |                         | <br>                                                                                                    |
| 32 <sub>1</sub>       |   |                         | <section></section>                                                                                                    |
| 33                    |   |                         | <h2>Sekcija 2</h2>                                                                                                    |
| 34                    |   |                         | <article></article>                                                                                                    |
| 35                    |   |                         | <header class="naslov2"></header>                                                                                              |
| 36                    |   |                         | <h3>Naslov 2</h3>                                                                                                    |
| 37                    |   |                         | ≺p>Ovo je header u sekciji 2                                                                                                   |
| 38<br>39              |   |                         | <br><p>U ovoj sekciji2 korišten je tag "Article" u kojem se nalazi tag "Header"</p>                                            |
| 40                    |   |                         | <p>U ovoj sekciji2 korišten je tag "Article" u kojem se nalazi tag "Header"</p>                                                |
| 41                    |   |                         |                                                                                                    |
| 42                    |   |                         |                                                                                                    |
| 43 <sub>1</sub>       |   |                         |                                                                                                    |
| 44                    |   |                         |                                                                                                    |
| 45 <sub>1</sub><br>46 |   |                         | <aside><br/><h2>Naslov "Aside" taga</h2></aside>                                                                               |
| 47                    |   |                         | <p>Text "Aside" taga</p>                                                                                                    |
| 48                    |   |                         | $\langle$ aside>                                                                                                    |
| 49                    |   |                         | <footer></footer>                                                                                                    |
| 50                    |   |                         | <p>Ovo je "Footer" tag</p>                                                                                                    |
| 51                    |   |                         |                                                                                                    |
| 52<br>53              |   | $\langle$ /html>        |                                                                                                    |
|                       |   |                         |                                                                                                    |
|                       |   |                         | length: 1308 lines: 53<br>Dos\Windows<br>UTF-8<br><b>INS</b><br>Hyper Text Markup Language file<br>$Ln: 48$ Col: 17 Sel: 0   0 |

Slika 17. Dodavanje "CSS-a" Izvor: Izradio autor

![](_page_32_Picture_24.jpeg)

Slika 18. Izgled stranice sa slike 14 i "CSS" sa slika 15. i 16. Izvor: Izradio autor

Na slici 18. vidimo izgled stranice koja je napisana kodom sa slike 17. koja u sebi sadržava također i dodavanje "CSS-a" čiji kod je moguće vidjeti na slici 15. i slici 16.

## <span id="page-33-0"></span>**8. RICH SNIPPETS I SCHEMA.org**

Schema.org je inicijativa pokrenuta 2011., a pokrenuli su je Bing, Google i Yahoo (operatori najvećih svjetskih tražilica) a ideja je bila stvoriti i podržavati zajednički set shema za strukturirane podatke oznaka na Internet stranicama.

Većina web stranica sadrži strukturirane podatke koji su pohranjeni u bazama podataka. Na stranicama poput "schema.org" mogu se pronaći sheme koje se ubacuju na vlastitu stranicu iz razloga da bolje pronađu strukturirane podatke koji su sadržani na web stranicama što zauzvrat daje bolje rezultate pretraživanja korisnicima.

"Rich snippet-i" poboljšavaju pretraživanje tako što pružaju uzorak sadržaja stranice kod rezultata pretraživanja na tražilicama te bez nekakvoga nametanja omogućuju korisniku da vidi kratak sadržaj stranice u par rečenica.

Za povećanje prometa koristeći Rich snippet savjetuje se:

- 1. Napraviti da se stranica ističe na isticanje se misli da se uz oglas stave fotografije, linkovi, recenzije i sl.
- 2. Pomoć tražilici da bolje razumije sadržaj stranice što više tražilice razumiju o stranici to je bolje jer je onda veća mogućnost da se stranica pojavi u tražilici

```
1 <div itemscope itemtype="http://schema.org/Event">
     <h1 itemprop="name">Outlook</h1>
 \overline{2}<span>Organizator: <span itemprop="organizer"> Jonathan Stewart </span> </span>
 \overline{3}<span itemprope="eventStatus">Festival glazbe</span>
 \overline{4}5<sup>1</sup><span>Lokacija:
     <div itemprop="location" itemscope itemtype="http://schema.org/Place" >
 6
     <span itemprop="name">Štinjan </span>
 \overline{7}<span itemprop="address">Štinjan, Pula, Croatia </span>
 8
\overline{9}\langle/div>
10
     <span>Početak: <span itemprop="startDate"> 2015-9-2 </span> </span>
     <span>Kraj: <span itemprop="endDate"> 2015-9-6 </span> </span>
11<a href="www.outlookfestival.com" itemprop="url">Official web page</a>
12<sub>2</sub>1314\langle u1 \rangle15<sub>1</sub>16<sup>°</sup><h2>Izvođači:</h2>
1718
             <li itemprop="performer">David Rodigan</li>
19
             <li itemprop="performer">Bennie Man</li>
             <li itemprop="performer">Noisia</li>
20
2122\langle/ul>
23
     <div itemprop="offers" itemscope itemtype="http://schema.org/Offer" >
     <span itemprop="name">Ticket </span>
24
25
     <span itemprop="price">120 </span> EUR
     <span_itemprop="url">http://www.outlookfestival.com/tickets/ </span>
26
27
     \langle/div>
```
## Slika 19. Primjer korištenja Rich Snippet-a Izvor: Izradio autor

Za početak stavlja se atribut "itemscope" koji služi za zatvaranje (ograđivanje) informacije o stavci. Atributom "itemtype" definiramo shemu koju ćemo koristiti u obliku ".URL-a" sa "schema.org". Primjerice, sa slike 18. vidimo da je riječ o događaju te koristimo shemu "Event" koju dohvaćamo putem upisanog "URL-a".

Dodatne informacije o događaju definiramo putem elementa "itemprop". Svaka shema ima svoje određene "itemprop" atribute koje nalazimo na Internet stranici "schema.org". Primjerice, "itemprop="performer" " označava tekst između oznaka i označava izvođača.

Kako bi se provjerila ispravnost napisanih rich snippet-a može se koristiti web stranica "https://developers.google.com/structured-data/testing-tool/" koja pruža besplatnu provjeru pravilno napisanih rich snippeta.

## <span id="page-35-0"></span>**9. ZAKLJUČAK**

Uz naprijed prikazane pozitivne strane "HTML 5" jezika za oblikovanje, postoji još nebrojeno puno razloga zašto koristiti upravo "HTML 5" verziju. Jedan od glavnih razloga je industrija koja podržava navedenu verziju budući da se smanjuje vrijeme razvoja Internet stranica. Fokusirajući se na najnovije preglednike, a ne držati se starih, s novim alatima koji programeri se mogu funkcionalnije usredotočiti na rad koji obavljaju, na estetski prikaz navedenog rada, što u svojoj cjelovitosti čini proces puno efikasniji i prihvatljiviji za programere.

Uz "HTML5" postoji još jedan dio nove tehnologije, a to je "CSS3". Zašto CSS3? Kao što "HTML5" pozitivnije nadograđuje ranije verzije, tako i "CSS3" uključuje nove elemente glede izgleda i moderniju podršku preglednika, što omogućuje postizanje odličnih efekta, kao primjerice zaobljenih kutova, sjena ili animacije unutar par linija koda, za razliku od puno zahtjevnijih prijašnjih verzija. Iz svega navedenog proizlazi da "HTML 5" i "CSS3" verzije povećavaju faktor zabave za razvoj i značajno smanjuju vrijeme izrade Internet stranice, dakle, ukratko, povezani su elementi ugode i koristi.

S obzirom na sve naprijed navedeno razlog korištenja "HTML5" verzije je u manipuliranju vizualnim efektima, industrijskoj podršci kao i podršci preglednika. Svakako je ovom verzijom znatno lakše nego ranije razviti web stranicu ili web aplikaciju koja se može koristiti na računalnim preglednicima ili mobilnim preglednicima. Sadržaj nikada nije bio bliži krajnjim korisnicima što ne smeta ako se pregledava sa stolnog računala, s prijenosnog računala ili sa smartphone uređaja.

Kako je smartphone tržište odvojeno s različitim operacijskim sustavima i aplikacijama, za "HTML5" je velika prednost što je podržan kod svih mobilnih proizvođača, a kako je programiranje za mobilne uređaje danas postalo iznimno popularno u svijetu.

## <span id="page-36-0"></span>**10. LITERATURA**

- PANIAN, Ž. (2003), *Elektroničko poslovanje druge generacije*, Zagreb, Ekonomski fakultet Zagreb
- PANIAN, Ž. (2002), *Izazovi elektroničkog poslovanja*, Zagreb, Narodne novine.
- FREEMAN, A. (2011), *The Definitive Guide to HTML5*, Apress

### Web

- http://www.w3schools.com/html/ [Pristupljeno: 14.8.2015]
- http://www.w3schools.com/css/ [Pristupljeno: 17.8.2015.]
- http://www.w3schools.com/html/html5\_semantic\_elements.asp [Pristupljeno] 12.9.2015]
- http://www.w3schools.com/tags/ [Pristupljeno 10.9.2015.]
- http://schema.org/ [Pristupljeno 15.9.2015.]
- https://developers.google.com/structured-data/testing-tool/ [Pristupljeno 15.9.2015.]

# Popis slika

![](_page_37_Picture_11.jpeg)

# Popis tablica

![](_page_37_Picture_12.jpeg)

## **Sažetak**

Uvođenjem novom verzijom jezika za označavanje pod nazivom "HTML 5" otvorile su se nove mogućnosti kod programera i kod krajnjih korisnika. Programeri su s novom verzijom mogli koristiti nove oznake prilikom kreiranja Internet stranica, primjerice oznake poput "<audio>" i "<video>" za dodavanje multimedijalnih sadržaja i oznake kao što su ..<header>", ...<section>", ...<nav>" kao i mnoge druge koji se koriste za izgradnju izgleda Internet stranica. Sa strane korisnika, kako je u današnje vrijeme veoma popularno koristiti Internet tražilice, korisnik je doveden u situaciju da je u mogućnosti čitati kvalitetno napisane stranice sa sadržajem koje su njemu potrebne. Novom verzijom "HTML 5" omogućilo se korištenje "Rich Snippet-a" te su operatori najpopularnijih Internet tražilica (Google, Yahoo, Bing) pokrenuli inicijativu "Schema.org" s kojom su stvorili zajednički set shema za strukturirane podatke koje se koriste tako da se podatci Internet stranica označe i odrede kojem tipu podataka pripadaju.

### **Summary**

The introduction of a new version of markup language called "HTML 5", new possibilities have been opened at the side of programmers and end-users. Programmers with the new version are available to use the new tags when creating web pages, for example, tags such as "<audio>" and "<video>" to add multimedia content and tags such as "<header>", "<section>", " <nav> "as well as many others that are used to build a Web site looks. From the user side, as in the present time it's very popular to use the Internet search engine. The user is faced with the situation where he is able to read well written pages with the content that it needed. New version of "HTML 5" allowed the use of "Rich Snippet's" and the operators of the most popular Internet search engine (Google, Yahoo, Bing) have launched the initiative "Schema.org" with which they created a common set of schemas for structured data that are used so that the data of the Website mark and determine in what type of data they belong.